## J E L E N T K E Z É S I Ú T M U T A T Ó **M O D U L O B A N F E L V E H E T Ő K É P Z É S**

( L I N K E K É R T K A T T I N T S O N A K É P R E )

**FONTOS! Amennyiben már rendelkezik kitöltött RRF Belépési kérdőívvel, ugorjon a 02-es lépésre!**

## RRF Belépési kérdőív kitöltése

Először töltse ki a Moduloban található **RRF Belépési kérdőív** űrlapot, melyet az alábbi linken ér el:

**<https://u-szeged.hu/rrf-jelentkezes>** Kitöltés menete: **<https://digitalisjovo.szte.hu/modulo-oktato>**

## RRF Jelentkezési űrlap kitöltése

Miután beadta az RRF Belépési kérdőív űrlapot, nyissa meg azt a Modulo '**Folyamat**' mappájában ismét. Az űrlap fejlécében található **Csatolt űrlap** kitöltése gombra kattintva válassza ki az **RRF Jelentkezési űrlap**ot, és jelentkezzen a kívánt képzésre.

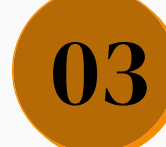

01

02

## RRF Kilépési kérdőív kitöltése

Amint sikeresen befejezte a képzést, kérjük, töltse ki az **RRF Kilépési kérdőív űrlap**ot. Ezt a Moduloban teheti meg, az alábbi módon:

**<https://digitalisjovo.szte.hu/modulo-oktato>**